# Découverte du numérique

 [Formation à distance,](https://www.optimum-formation.com/tag-formation/formation-a-distance/) [Formation en présentiel](https://www.optimum-formation.com/tag-formation/formation-en-presentiel/)

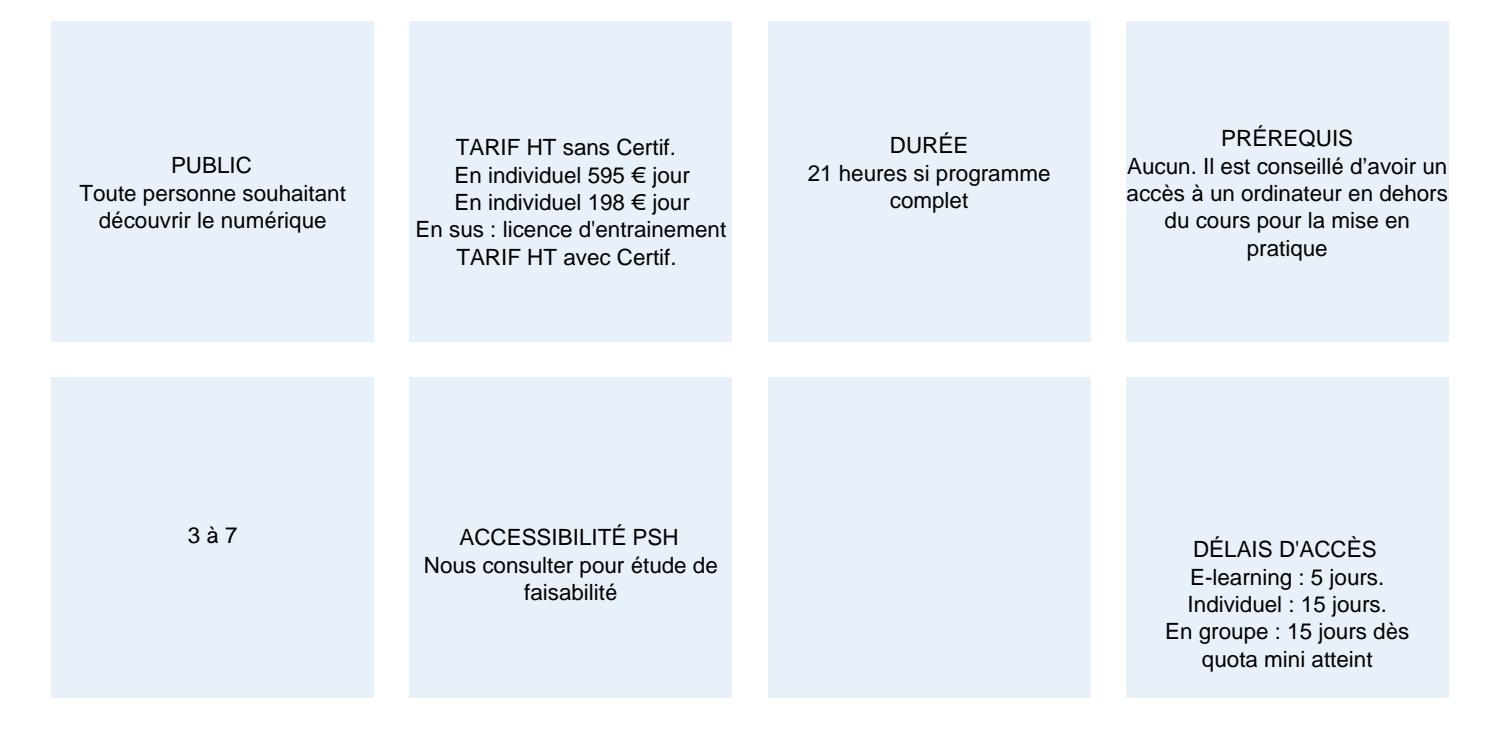

### CALENDRIER

Entrée permanente Lieu : En entreprise, au centre ou en distanciel

## PRÉSENTATION DE LA FORMATION

Vous souhaitez vous ouvrir au monde du numérique, utiliser une messagerie en ligne, partager vos photos, vos musiques, apprendre à utiliser un logiciel de traitement de texte pour rédiger vos courriers ou encore découvrir le tableur pour suivre vos dépenses ou gérer votre bibliothèque, cette formation est pour vous.

## OBJECTIFS PÉDAGOGIQUES

- Appréhender le fonctionnement d'un ordinateur.
- Découvrir les fonctionnalités essentielles telles que la messagerie en ligne, la gestion de photos, de musiques, de documents.
- Savoir créer & utiliser une boite mail.
- Maitriser la recherche d'informations et de documents sur internet et votre poste de travail.
- Être capable d'utiliser le traitement de texte pour réaliser des courriers.
- Être capable d'utiliser le tableur pour réaliser des calculs simples.

### MODALITÉS D'ÉVALUATION

Mise en évidence des acquis par des mises en situation ou des exercices de mises en pratique

### NOS POINTS FORTS

Formation axée sur la transposition en situation de travail pour plus d'efficacité. Tous nos apprentissages sont dispensés en présentiel et à distance, en simultané au besoin. Optimum Formation – +33 (0)4 74 76 78 50

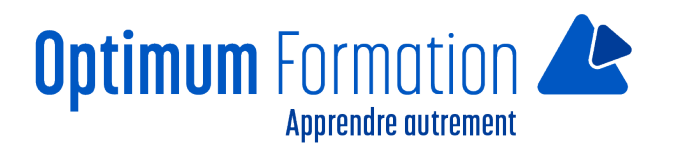

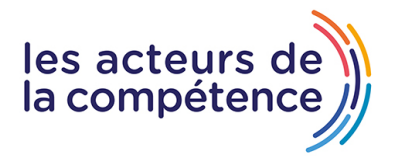

## **MODALITÉS D'ACCOMPAGNEMENT**

Approche active intégrant des études de cas, des mises en situation avec utilisation d'éléments issus du quotidien.

Les cours se veulent participatifs pour amener l'apprenant à être en interaction dans son apprentissage. Alternance théorie et pratique.

## **SUIVI DE L'EXECUTION DE L'ACTION**

Feuilles de présence signées par le stagiaire et le formateur par séance de formation. Evaluation initiale et finale. Certificat de réalisation, enquête de satisfaction en fin de formation.

LIEN AVEC D'AUTRES CERTIFICATIONS PROFESSIONNELLES, CERTIFICATIONS OU HABILITATIONS : Néant

## **PROFIL DES FORMATEURS**

Consultant/formateur en bureautique, certifié TOSA ou ENI, avec une expérience de trois ans minimum. Optimum Formation, veille à ce que les membres de son équipe assurent une veille continue des outils et méthodes pédagogiques. Nos formateurs se veulent pragmatiques, afin de permettre à chacun d'appliquer les contenus enseignés concrètement sur le terrain.

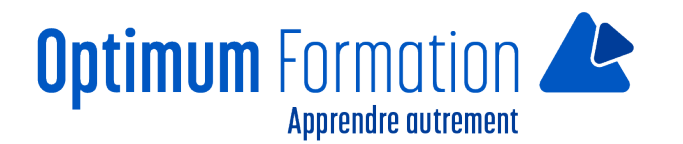

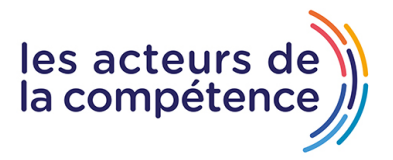

# **Découverte du numérique**

# **Contenu de la formation**

Le choix des modules se fait d'après les conseils du formateur en amont de la formation.

### **MODULE 1 – DECOUVRIR WINDOWS & INTERNET**

#### **DECOUVERTE DE L'ORDINATEUR**

- Qu'est-ce qu'un ordinateur ?
- A quoi sert Windows ?
- Apprendre à ouvrir une session
- Se déconnecter d'une session
- Paramétrer son compte

#### **DEBUTER AVEC WINDOWS**

- Paramétrer son bureau Windows
- Mieux connaitre Windows
- Naviguer dans l'ordinateur
- Gérer ses fichiers

#### **DEBUTER AVEC INTERNET**

- Qu'est-ce qu'Internet ?
- Comment naviguer sur internet
- Utiliser un moteur de recherche
- Sécuriser son utilisation d'Internet

#### **LES E-MAILS**

- Comment se créer une adresse internet
- Écrire ou répondre à des messages
- Gérer ses E-mails

#### **ACHETER SUR INTERNET**

- Préparer ses achats
- Bien acheter sur internet
- Boutiques en lignes, ventes privées …
- Les pièges à éviter

#### **LES PHOTOS**

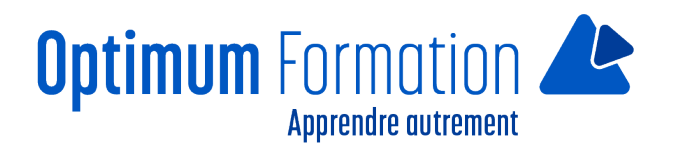

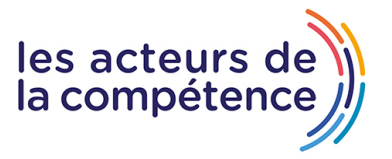

- Importer ses photos
- Gérer ses photos
- Retoucher ses photos
- Imprimer ses photos

#### **LA MUSIQUE**

- Écouter de la musique sur son ordinateur
- Écouter ses CD
- Créer ses MP3
- Gérer sa bibliothèque musicale.

#### **LES FILMS**

- Regarder un dvd sur son ordinateur
- Commander un film
- Obtenir un DivX
- Gérer sa vidéothèque

#### **LES RESEAUX SOCIAUX**

- Comment fonctionne un réseau social
- Comment créer son compte
- Gérer son compte
- Informations publiques et informations privées

#### **LES BLOGS**

- Qu'est-ce qu'un blog
- Comment créer son blog
- Gérer son blog
- Promouvoir son blog

### **MODULE 2 -LE TRAITEMENT DE TEXTE**

#### **DECOUVREZ L'ENVIRONNEMENT WORD**

- Découverte du traitement de texte
- Généralités sur l'environnement
- Zoom d'affichage
- Accès aux documents
- Affichage d'un document, des fenêtres

#### **CREEZ, COMPLETEZ, IMPRIMEZ UN DOCUMENT**

- Ouverture d'un document
- Déplacement du point d'insertion
- Affichage des caractères non imprimables
- Saisie de texte

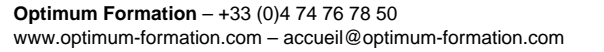

- Gestion de paragraphes
- Sélection et suppression de texte
- Annulation et rétablissement d'une action

**Apprendre autrement** 

- Enregistrement d'un document
- Mise en page : orientation et marges

**Optimum** Formation

- Impression
- Création d'un nouveau document
- Nouveau document basé sur un modèle

#### **APPLIQUEZ UNE PRESENTATION MINIMALE AU TEXTE**

- Application d'un style rapide de la galerie
- Application d'un thème
- Mise en forme des caractères Couleur des caractères
- Police et taille des caractères
- Copie d'une mise en forme
- Style Normal pour un paragraphe

#### **DISPOSEZ LES PARAGRAPHES SUR LA PAGE**

- Alignement des paragraphes
- Espacement entre les paragraphes Interligne
- Bordure et arrière-plan
- Saut de ligne Saut de page
- Insertion d'un document/page de garde ou vierge

#### **AMELIOREZ VOTRE DOCUMENT**

- Déplacement copie de texte
- Recherche de textes/de mises en forme
- Remplacement de textes/de mises en forme
- Vérification orthographique et grammaticale
- Recherche de synonymes

#### **CREEZ UN TABLEAU**

- Créez et remplissez un tableau dans Word
- Création d'un tableau
- Déplacement et saisie dans un tableau
- Sélection et insertion de lignes et de colonnes
- Suppression de lignes et de colonnes
- Style de tableau
- Mise en forme des cellules
- Hauteur des lignes et largeur des colonnes

#### **AJOUTEZ DES ILLUSTRATIONS**

- Traçage d'un objet de dessin
- Dimensionnement/Rotation/Ajustement

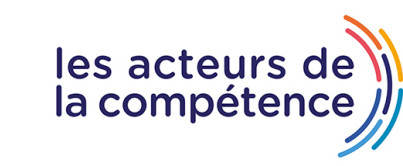

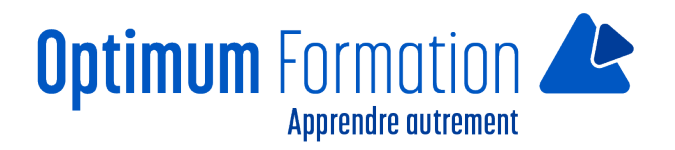

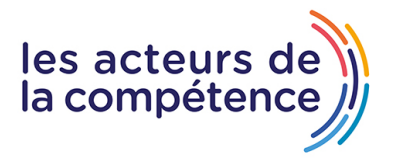

- Déplacement d'un objet de dessin
- Mise en forme d'un objet de dessin
- Texte dans un objet de dessin/WordArt
- Insertion d'une image

### **MODULE 3 – LE TABLEUR**

#### **ENVIRONNEMENT DE TRAVAIL**

- Découverte du tableur
- Généralités sur l'environnement
- Déplacement dans un classeur
- Annulation et rétablissement d'une action
- Zoom d'affichage

#### **CLASSEURS**

- Ouverture d'un classeur
- Enregistrement d'un classeur
- Application d'un thème
- Mise en page
- Aperçu et impression
- Création d'un nouveau classeur
- Insertion/suppression de lignes, de colonnes
- Nom d'une feuille, couleur de l'onglet

#### **DONNEES**

- Saisie de données
- Modification du contenu d'une cellule
- Sélection et effacement de cellules
- Saisie d'une formule de calcul
- Calcul d'une somme ou autre statistique simple
- Calcul d'un pourcentage
- Copie vers des cellules adjacentes
- Formats numériques simples
- Mise en valeur des caractères
- Police et taille des caractères
- Alignement des cellules
- Couleur des cellules
- Bordure des cellules.
- Largeur de colonne/hauteur de ligne
- Déplacement de cellules
- Copie vers des cellules non adjacentes
- Référence absolue dans une formule
- Date système et format de date
- Création et gestion d'un tableau
- Mise en forme d'un tableau

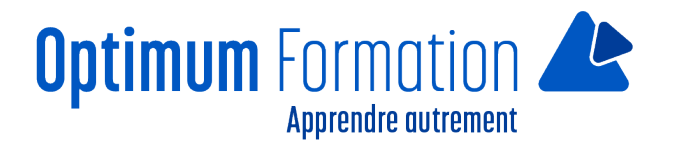

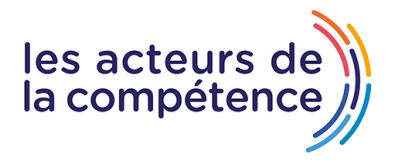

- Calculs automatiques dans un tableau
- Filtrage automatique

#### **ELEMENTS GRAPHIQUES**

- Création et déplacement d'un graphique
- Gestion d'un graphique
- Sélection d'éléments d'un graphique
- Ajout et suppression d'éléments
- Mise en forme des éléments du graphique
- Modification des éléments texte du graphique
- Légende et zone de traçage
- Impression et mise en page d'un graphique